NEWSLETTER OF THE LONG ISLAND MACINTOSH USERS GROUP

lished in 1984, when the Mac was introduced. Annual dues for membership is \$36. First meeting is free. For information, contact any of the following:

**The LIMac** 

#### Membership

Donald Hennessy (516) 541-3186 *aboutlimac@aol.com*

Technical Advice

Bradley Dichter (631) 348-4772 *bdichter@ cdr.net* 

### Program **Coordinator** Rick Matteson

*rgmlimac @ optonline.net*

Photoshop SIG Rich Scillia (516) 783-6622 *rscillia@ optonline.net* 

Photography SIG Murray Hoffman *hoffmancamera @ dav.net*

Beginners SIG Geoff Broadhurst

*gahoof@aol.com* Internet SIG

Al Choy *achoy@ optonline.net*

Multimedia SIG

Bernie Flicker *twoflick @ optonline.net*

The FORUM is published monthly by LlMac. All contents, except where noted, are copyright ©2002 by LIMac. Opinions expressed are the views of the authors and do not necessarily reflect those of LIMac. Contents may be reprinted for noncommercial use, with due acknowledgment to LIMac. The LIMac FORUM is an independent publication and has not been authorized, sponsored or otherwise approved by Apple Computer, Inc.

Produced using: *TextSpresso, Tex-Edit Plus, Adobe's InDesign, Photoshop, Illustrator and Acrobat.*

### LIMac was estab **September's Meeting Coctober's Meeting**

At September's meeting,  $\mathbb{R}^2$ we had the pleasure of we had the pleasure of welcoming David Sparer, welcoming David Sparer, professional market rep-professional market resentative, pro market resentative, pro market group, camera division group, camera division of Canon USA. David shared his extensive knowledge of Canon's

digital products as well as his experiences digital products as well as his experiences working in the field with top photographers working in the field with top photographers who shoot for New York City's major newspapers. Aside from practical information regarding technical specs, megapixels and such, David also regaled us with some more esoteric pointers, such as the fact that microwave transmitters can corrupt digital images, to stick with San Disk, Lexar or Microtech CompactFlash cards and the perils of sending those cards through airport X-ray machines.

After the presentation members got the chance to try out sample cameras. David's two sons, both apparently looking to follow in their father's footsteps, took pictures of interested attendees and printed them out via a Canon Direct photo printer.

For more information on Canon's line of digital cameras, go to *[www.powershot.com/](http://www.powershot.com/powershot2/home.html) [powershot2/home.html](http://www.powershot.com/powershot2/home.html)*.

Other big news? The bathrooms in Anna Rubin Hall are finally back in working order! *–Ela Schwartz* 0

**The slate for LIMac officers in 2003:** President: Bill Medlow Vice President: Al Choy Treasurer: Max Rechtman Secretary: Joan Bernhardt Membership Chairman: Donald Hennessy

**Pay Your 2002 Dues:** Send your \$36 check to:

Long Island Macintosh Users Group Post Office Box 2048 Seaford, New York 11783-2048 or bring it to the next meeting!

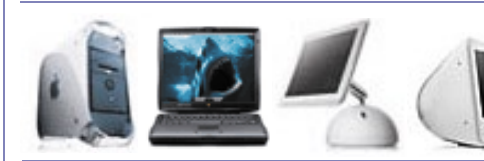

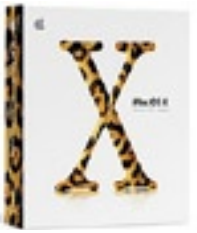

Join Dave Marra, Apple Senior Systems Engineer, for an exciting evening exploring Mac *OS X v10.2*, code named *Jaguar*. Loaded with more than 150 amazing new features and applications, *Jaguar*

includes an AIM-compatible *iChat* instant messenger, a new *Mail* application designed to eliminate junk mail, *Quartz Extreme* graphics acceleration, *QuickTime™ 6* with *MPEG-4*, *Rendezvous* networking technology, *Sherlock Three* with Internet services, *Inkwell* handwriting recognition and improved *Universal Access* support.

*Jaguar* combines these incredible new features with a significantly enhanced *Finder* and robust cross-platform networking, all built upon a rock-solid, modern, UNIX-based foundation.

And, as usual, Bradley's Q&A, the raffle and SIGs. So be prepared for an exciting evening and show!

**Friday, October 11th, 7 p.m. Building 300 (Anna Rubin Hall) The New York Institute of Technology Old Westbury.**0

The Internet SIG: Held at the Bethpage Public Library, (516) 931-3907, on the third Monday of each month at 8 p.m.

Multimedia SIG: Will be held on the third Monday of the month at 7:30 P.M. in Bernie Flicker's offices: ABC Industries, 100 Cleveland Avenue, Freeport, (516) 867- 8400, ext. 325.

SIGs immediately before or after the general meeting: Beginners SIG: Beginning at 7:00 p.m. with a brief Q&A and announcement session, then to the main room to hear Dave Marra. Immediate Users SIG: (Formerly MacHelp SIG) Demonstrates more advanced/specific common programs not covered at the Beginner's SIG. DTP/Photoshop SIG: Come with a positive attitude. Photography SIG: 6:30 to 7:30 under the TV in the back of the room.

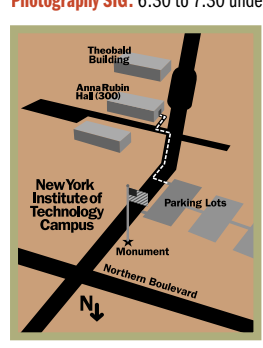

| LIMac meetings, unless other- LIMac meetings,unlessotherwise noted, are held in Building 300 (Anna Rubin Hall) at the New York Institute of Technology on Northern Boulevard in Old Westbury, L.I.  $\blacktriangleright$  In bad weather, call (516)

686-7789.  $\blacktriangleright$  The next LIMac board meeting

will be at the Plainedge Library, (516) 735-4133, on Wednesday, October 16th, at 8 p.m.

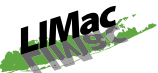

LIMac Inc. P.O. Box 2048 Seaford, NY 11783- 2048 President Bill Medlow

*ArchBill @ aol.com*

Vice President Al Choy *achoy@ optonline.net*

Treasurer Max Rechtman *maxlimac @ optonline.net*

**Secretary** Joan Bernhardt *newyorkjb@juno.com*

### The LIMac Forum:

Editors/Graphics Mo Lebowitz Loretta Lebowitz *MoLeb @ aol.com*

**Distribution** Wallace Lepkin Donald Hennessy

Printing Willow Graphics (631) 841-1177

Imagesetting A&B Graphics (516) 433-8228

#### Board of Directors:

Geoff Broadhurst Al Choy Bradley Dichter Bernard Flicker Donald Hennessy Rick Matteson Bill Medlow Scott Randell Max Rechtman Rich Scillia

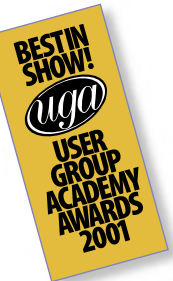

### The refugee utilities for the The refugee utilities for the

*Mac OS X* Interface *Mac OS* 2002 is an important transitional year for Mac designers, tional year for Mac designers, veterans and newbies alike, veteransand newbiesalike,

because after this year *Classic* Mac applications will no longer be offered by developers. By 2003 all new releases of major Macintosh software will be offered for *OS X*. Although some vendors will likely include bundled *OS 9* versions, don't

rely on them. And don't rely on the *Classic* environment of *OS X* either; it's a kluge, a stopgap, something like a flatlander trying to exist in 3D space.

The Macintosh, more than any other system, has over the years powerfully leveraged the user's need to find consistency and predictability while allowing a lot of customization. This was codified in the early 80s though an amazing, farsighted published set of design and interface canons for software engineers called the *Apple Human Interface Guidelines*. Most of the AHIGs have not gone out of date. But many of them have been swept away in *Mac OS X* and I was experiencing *PISD Phantom Interface Syndrome*. Well, I have always felt that to cope with change, help create it. And, as it turns out, a lot of third party developers feel our pain. I Spring Loaded Folders. First, Apple itself deserves high credit for recapturing one *OS*

behavior many users really love: the intuitive spring-loaded folders have been restored in the 10.2 Jaguan release of OS X. In case you've never used it, just drag a file over a disk icon within any *Mac OS* desktop from 7.x up through 9.x. Poof! The disk window opens and allows further drilling down to the folder you want. Simple, elegant, predictable. No dialog boxes or copy commands. You do three things at once — select the file, navigate to where you want it copied,

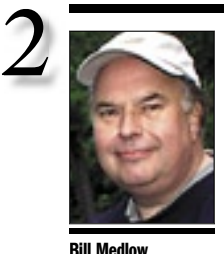

President's Message

This month we will have great a great opportunity to get some inside information on the Mac and *Jaguar*, the latest version of its new operating system (Mac OS X v10.2). Dave Marra, an Apple Senior Systems Engineer will offer greater insight into Apple's Computers. Some of the whys and hows of this new age. We all see things changing, and happily, for the better. Bring your questions, ideas and be

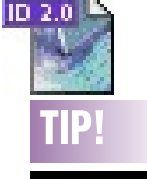

President *ArchBill@aol.com*

*InDesign* installation problems:

Ben Greiner reports: "We recently encountered trouble with *InDesign 2.0* on three G4s in the same office. After installation of *InDesign* the program would crash at startup or when creating a new document. We contacted Adobe Support. They provided the solution: Move the *ARMLib* file to the desktop from the *System Folder > Application Support > Adobe > Workflow folder*. [In our case *ARMLib version 2.7.3.1* was moved to the desktop.] Reinstall *InDesign 2.0*.

"We discovered the problem was the *InDesign* installer: it did not replace (update) the *ARMLib* file previously installed by *Illustrator 10*. Once this file was manually removed, *InDesign* installed and ran correctly."

# prepared for a memorable evening.

*Netscape* **Unveils** *Mozilla 1.0* More than four years after its More than four years after its beta 1, *Mozilla 1.0* has finally been released. *Mozilla* has a number of

appealing features. Unlike other alternative appealing features. Unlike other alternative browsers which require Web surfers to choose between blocking or permitting all popup windows, *Mozilla* allows users to block only unrequested pop-ups. That means it will block advertisement windows but allow a window to Pop up if the user clicks on a link requesting it. *Mozilla* incorporates several features of (the program)*Opera*, including tabbed browsing, which allows several Web pages to be opened in one browser window. It's possible to select a word and send it directly to a search engine. And *Mozilla* stores your name, address and other information so that it can fill in online forms automatically. *–Charles Herold*

### **HARMONi G3 by Sonnet Technologies**

What to do? My son has an original 233 MHz Bondi Blue iMac which we upgraded to 466 MHz last year. He loves the machine but needed a little more power, so we got the new iMac Processor/Firewire Upgrade card from Sonnet Technologies. There was a choice of 500 or 600MHz: I chose the latter direct from Sonnet. At our August general meeting, as part of our Mac Help SIG, we were able to open the Mac, explain and install the new card in about an hour – thanks to clear instructions.

The new card recognizes up to 512 MHz of RAM. The 256MHz RAM that I purchased, registered only 128MHz in the iMac. The dealer swapped cards and the new RAM worked fine. My son is now happily tooling along at 600MHz and thrilled with the *Firewire* connection. -Bill Medlow

## Bradley's Tech Session

| **I'm running** *Mac OS 10.2* **with** *Virtual PC 5.0.4.* **As soon as I click the icon in the** *Dock* **it gives a warning beep every time.**

I'd guess you have a error in *Virtual PC*'s settings; not a problem under *Windows* if the error beep is so early. Check the particulars, especially C-, D- or E-drive container file names and paths and *Shared Folders* names/ paths. Many people moving to *Mac OS X* from *Mac OS 9* have files or folders with a forward slash "/" in them there. *Mac OS XI* doesn't like them but tolerates existing files/folders. The slash is used as a delimiter, like the colon was used in *Mac OS 9*. I suggest using the *Mac OS*  9 shareware *Drop Rename 3.5* to recursively replace all "/" with "-" among your files and folders to eliminate any possibility of this occurring. If you're already in *Mac OS 10.2*, then use *R-Name 1.2* which is free. It doesn't do that on my Mac, so there is, in fact, a problem.

### | **How can I start up in** *Mac OS 9* **on my iMac with** *Mac OS X***?**

The normal way would be to go the *System Preferences* via the *Apple Menu* or the *Dock*. Select *System Preferences* from the *Apple Menu* > *click Startup Disk* >*click the Mac OS 9 System Folder* >*click Restart* >*then Save. Restart* when prompted to save your change. You can change back to *Mac OS X* with the *Startup Disk* control panel. If your hard drive is partitioned, with *Mac OS X* on one and *Mac OS 9* on another, you can use the *Startup Manager* to switch. As soon as you turn on the Mac, immediately press and hold the *Option* key. You will then see icons representing the partitions with a System (*MacOS X*) or *System Folder* (*Mac OS 9.*) on it. Click on your choice and then the right-pointing *Arrow* to start up from that partition. The standard Apple format with both *Mac OS* 9 and *Mac OS X* lon the same partition or volume does not permit this distinction. The *Startup Manager* only shows one choice per volume. There is a shortcut for temporarily switching in one direction only, from *Mac OS 9* to*Mac OS X*: hold down the X key to boot from *Mac OS X*. You will need to lock this in via the *Startup Disk System Preference*. | **I moved from a iBook to a PowerBook G4 and I'm finding I get far worse** *Airport* **performance. Is there anything I can do?**

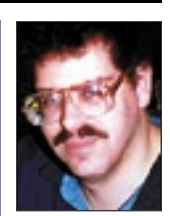

Bradley Dichter *bdichter@cdr.net*

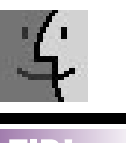

# TIP!

#### **Stickies** notes and *Mac OS X*:

After updating to a new version of *Mac OS X* (or sometimes for some unknown reason), your *Stickies* notes are reset to *OS X's* default notes. This means that whatever notes you had previously written and saved are gone. If you made a backup of your *Home* directory, you can probably restore the missing notes. Otherwise, they are gone for good.

The good news is that you can prevent this mini-disaster even if you don't maintain a backup of your entire *Home* directory. You simply need to save a back-up copy of the file that stores your *Stickies* notes. This is an invisible file called .*StickiesDatabase*  and you'll find it at the root level of the Library directory of your *Home directory*. –*MacFixIt*

and when you release the mouse everything snaps closed again (spring-loaded, get it?) without littering the desktop with opened windows. A major savings in aggravation cleaning up your desktop afterward. Since one of *OS X's* newest innovations is an awkward *Windows File Manager*-like *Columns* view contrivance which doesn't behave as expected. SLFs are a welcome re-enhancement.

The foremost third-party refugee utilities are

menu restorations. From this you can discern that (in case you didn't know by now) the *Apple Menu* as you knew it has gone away.

**Classic Menullayers a Classic multicolored** Apple icon over your pale blue *Apple Menu* icon. It floats over it – and you can still access the real one with a second click (should you wish to tailor your *Dock*) but it also allows you to stuff the menu with all the goodies you can find, even disks and volumes and servers, by filling

More of Bradley's Tech Session

your *Classic Menu Items folder*, stored within UserName > Library > Preferences folder. It was the first such shareware utility released for *OS X* and remains in play. *www.sigsoftware.com* **FruitMenu** returns your comfortable Classic *OS X Apple Menu*. It really does replace the *System* Apple icon. Although not fruit-striped, it is a handsome shareware utility packed with extras. You can integrate all the existing options (such as tailoring your *Dock*) and *Preferences*

and I've managed to restore most of the other things I need here from *OS 9.* Does it look much different than your ordinary *Classic Apple Menu*  list? That's the idea, except all these items go into *FruitMenu's* handy *FruitMenu Items folder*, which is installed in your *UserName > Library folder.www.unsanity.com. –Loren S. Miller* 

*(To be continued in November's FORUM)*

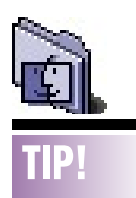

Bringing back the *Application Menu* in Mac *OS X*: Of all the features that Apple has yet to include in *Mac OS X*, none has bothered more users than the lack of the *Application Menu*. In pre-*Mac OS X* versions of the operating system you could easily switch to another program by just choosing the name from the menu, which was always available in the right side of the *Menu Bar*.

Fortunately, Frank Vercruesse has created an elegant solution to this frustration with his release of *ASM 2.0.* This utility allows you to not only add the *Application Menu* back, but also includes a number of other useful features not found in the older menu.

For instance, with ASM you can sort the applications by name or order of usage or you can display the menu using just the application icons, names or a combination of both. The free application is available at *http: //asm.vercruesse.de.*

The metallic case of the PB G4 shields the antenna better than the plastic case of the iBook. There is nothing you can do about the reception, but you can do something about the transmitter. You can hard wire another base station closer to the extreme range of the first one and the PB G4 will roam from one to the other. Another alternative is to use the ORiNOCO Indoor Range Extender Antenna \$67 with the AP-500 (Wireless) Access Point \$350 at MacMall. If your remote location is fixed, then uni-directional antennas may be used with far greater gain. Alternatively, Linksys (Model PLEBR10) and Netgear (Model XE602) have powerline bridges that use the house's AC power lines to extend your network. You can plug in your laptop with a powerline bridge on it's Ethernet port and connect anywhere in the house. You need a pair, and they cost about \$80 each. I've seen them advertised at CompUSA and elsewhere. They're great when paired with a router for sharing a cable modem. The main problem with these products is the software needed to configure them is only for the PC, so you need *Virtual PC* to get them going, unless you have a *Windows* machine in your network.

### | **I have an Apple LaserWriter 300/LS. Can I use it in** *Mac OS X***?**

No. But you can buy a ultra cheap Samsung ML-1430 and use it's PCL driver under *Mac OS X*. It's fifteen ppm and 600 dpi with a 150 sheet feeder and only \$182 at *buy.com* with free shipping. You'll just need a USB cable. A step up and a much safer purchase would be a Lexmark E320 *Postscript* printer, with an available PPD for the laser printer driver of *Mac OS X*. \$289 at ClubMac. It only has 4MB of SDRAM, so consider an upgrade.

### | **I have a Nikon SuperCoolscan 4000 ED slide scanner. I can't import (acquire) in**  *Mac OS X***.**

If you are running *Mac OS X 10.1.3* to *10.1.5*, you can download and install *Nikon Scan X v3.1.3* which supports that scanner in *Mac OS X* and *Photoshop* 7. It will be a few months before it's updated for *Mac OS 10.2*. In business, it's a good idea to wait for the dust to settle before installing a system software upgrade. As nice as *Jaguar* is, it introduces a new set of incompatibilities.

| **I have a separate partition of** *Mac OS X* **and** *9.2.2***. I have** *Office '98* **and** *Office X***. After I installed** *Office X* **(when I'm in** *Mac OS 9***) if I double-click on a** *Word* **file, it tries to run** *Word X* **and it can't. What did I do wrong and what can I do to fix it?** This is a common enough problem where there is a different program for *Mac OS 9* and *X*. I had the same problem with *FileMaker Pro 5.5. Mac OS 9* wants to run the most recently installed available program, and in this case it's the *Mac OS X* version, which lacks the right resources when in *Mac OS 9*. The fix is to stuff the *Mac OS X* version, rebuild the *Desktop* and then expand the *Mac OS X* copy. Until you do, you have to start up the *Mac OS 9* version first or drag-and-drop files to the application's icon. | **I have a CD recorder in my G4. Can I use that for backup?** 

It's not as fast as most external *FireWire* recorders, but you can use Dantz's *Retrospect Express* or *Retrospect Desktop* to backup to a  $CD-R.$ 

**Sore Eyes** *continued from Page 4* sync often, I didn't really try it in *OS 10.1*, but when I tried it in *OS 10.2* it failed miserably. \$35 later, with a Palm HotSync USB connector, I'm now back in business. I'm still not sure about it, because when I open the Palm Desktop, it doesn't automatically open to myself as user – even though I'm the only user. But I'm sure that this is a matter of settings and I'll work on that later.

My second problem is still unresolved. I have an Imation SuperDisk drive that I use when I have to read an old floppy or deal with someone who still has their information on a high-density floppy. I rarely use it for anything else since I've purchased an OWC 80GB additional drive for backup, but I like having it anyway. This wonder does *not* work in *OS 10.2*. It did work in *OS 10.1,* but that's it. We even took it apart and checked it out, changing the cable, etc. – nothing works. Imation admits that they are not compatible, but that it is Apple's fault, and at this point, they are not really concerned. Their suggestion is to go into *OS 9.2* and use the disk. Then return to *OS X* if we wish. No sympathy there. I've put my usage on hold for now.

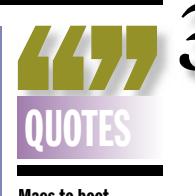

Macs to boot *OS X*-only in January 2003: "Apple announced that starting in January 2003, all new Mac models will only boot into Mac *OS X* as the start-up operating system, though they will retain the ability to run most *Mac OS 9* applications through Apple's bundled *Classic* software.

"Noting that nearly 4,000 native applications now available for *Mac OS X*, Apple also said that it expects 20 percent of its entire installed base will be using Mac OS X by the end of this year, making it 'the fastest operating system transition in recent history.' " *–Mac News Network*

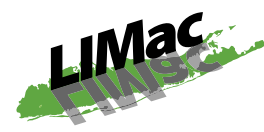

Long Island Macintosh Users Group Post Office Box 2048 Seaford, New York 11783-2048

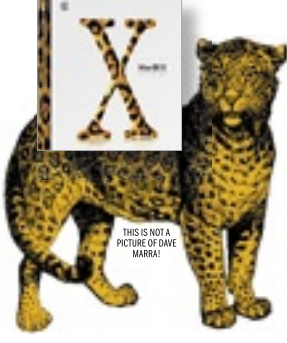

At our October meeting, Dave Marra, from Apple, will demonstrate Mac OS X  $10.2$  updates.

Referred to by its code name, Jaguar, Mac  $OS X v10.2$  is a different breed of operating system. Jaguar combines the rocksolid reliability of UNIX with the ease of use of Macintosh. Should be a good time! Friday, October 11th, 7 p.m. Building 300 (Anna Rubin Hall) The New York Institute of Technology Old Westbury.

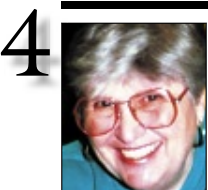

Helen and Sheldon Gross *shel9*

*@ bellatlantic.net Note:* Sore Eyes site *referrals are for your information only. Neither the Grosses nor LIMac endorse any of the sites or their products.*

### Sore Eyes

Well, we've taken the plunge and are using *OS X v10.2, Jaguar,* almost exclusively. Here are some initial observations.

First the positive points. Yes, it is faster. I have set my computer preferences so that when I boot up, *Classid* starts up as well. I rarely turn my computer off, so that I have no difficulty switching back and forth from an *OS 9* application to an *OS X* application. That is a very seamless transition, and one of which I am hardly aware. I generally leave it on unless I'm leaving home for a trip, so I don't worry about how long it takes to boot.

I've installed ASM, on my computer. For those unfamiliar with this application, it's shareware that puts a listing of open applications in the upper right hand corner of the *Menu Bar*, similar to the standard in *OS 9*. And I never have difficulty with memory shortages. *OS XI* manages the allotments beautifully, so I never get one of those out of memory messages (that used to happen all the time) when I work with pictures and other large items requiring lots of memory.

Now for the problems. I have two new crises. The first was my Palm. I have been unable to hot sync my PDA and my computer. I upgraded the Palm Desktop with a free download to *v4.0*, but it still wouldn't work. After exhausting all my tricks (and fretting a lot), I realized that I needed help. Palm blamed my problem on the connection. And they were correct. I had been connecting with a serial connection using my KeySpan Serial-to-USB adapter, because I already owned the adapter. (I had previously purchased this when I started using the GPS system on the portable.) Thus I was able to use a Palm-to-Serial hot sync connector in *OS 9.2.2*. Since I'm too lazy to hot **Sore Eyes** continues on Page 3<br>press the *Tab* key.

### User Group News

Once again we will try to obtain and update the e-mail addresses of our members so that we can notify you of special offers and events. We frequently receive information on discounted hardware, software, books, etc. that are available to User Group members only. However, these discounts usually have an expiration date of a week or two. This makes publication of the offer in the FORUM or on our Web site impractical. If you would like to be notified of any of these specials please do the following:

- 1. Send an e-mail to: *aboutlimac@aol.com.*
- 2. On the subject line enter: *LIMac this*
- *is…(your name)*.

Just as we keep your name and address confidential, we will also keep your e-mail address confidential. It has been LIMac policy since 1984 to *never* reveal *any* information about our members to anyone.

| We have been requested to keep the ID and Password information for the IUG store confidential and secret. As a result, we will no longer publish this information in the FORUM. You will be able to obtain the necessary ID and password at any general meeting. Also, you can send an e-mail request to any board member and we will reply promptly with the necessary information.

**Your 2002 dues are \$36.** Bring your check to the next meeting or mail it to: Long Island Mac Users Group P.O. Box 2048 Seaford, NY.11783-2048

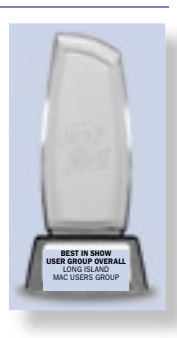

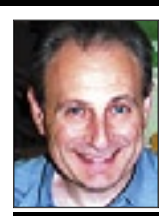

Max Rechtman *maxlimac @ optonline.net*

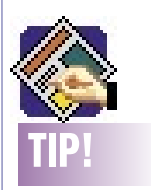

Deselecting items in *QuarkXPress*: Clicking any object with the *Item* or **Content** tool selects it. And pressing *Command-Option-Shift* while clicking on overlapping objects cycles through each layer.

Deselecting objects is accomplished by clicking on a blank space on or off the document page. But what if your page view is at 400% and there isn't a blank space? Do you lose your concentration and change views just to find a blank space to click in order to deselect the selected objects on the page? No. Just